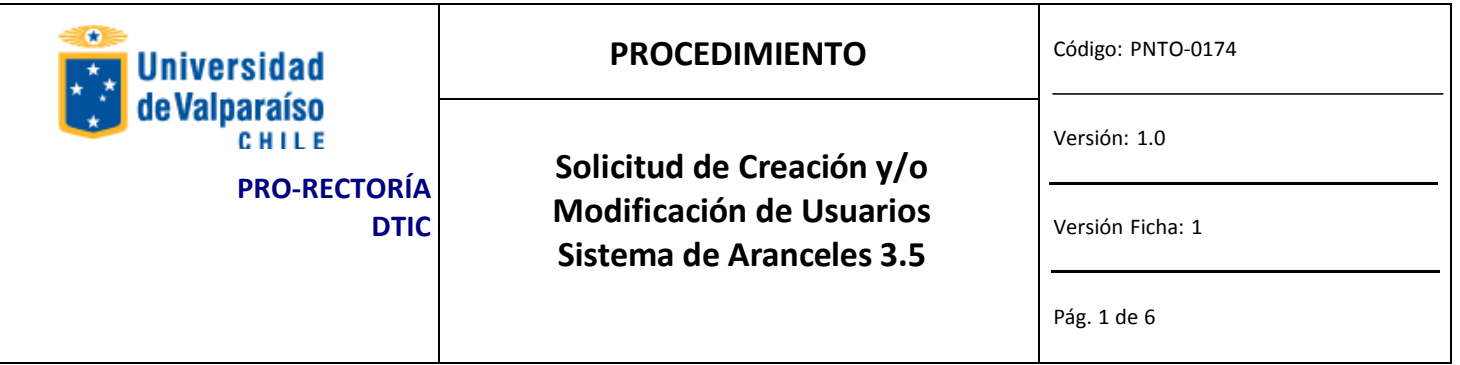

## **ANTECEDENTESGENERALES**

La versión **3.5** es la última versión de este software. La importancia del sistema de aranceles radica en que es el encargado de llevar el control de la cuenta corriente de los alumnos en todos sus aspectos. Estos son: Emisiones de cuotas arancelarias y Derecho Básico, Creaciones de periodos arancelarios, Asignación de Beneficios, Ingreso de pagos y repactaciones de deuda, regularizaciones de cuentas y consulta general de deuda, lo que conlleva a mantener un riguroso control de los usuarios que con el operan.

## **OBJETIVOS**

Crear y/o modificar los accesos al módulo del sistema de Aranceles web.

## **ALCANCE**

Las solicitudes que siguen este procedimiento atienden a casos puntuales. Las modificaciones masivas no siguen este procedimiento.

## **AUTORIDAD Y RESPONSABLE**

Administrador FICO (Jefe de Administración y Finanza Jefe de Organismo o Servicio.

## **DEFINICIONES**

*Jefe del Organismo o Servicio* es el Jefe Directo del usuario para quien se solicita el acceso o modificación.

*Administrador FICO* es el responsable de todos los módulos del Financiero Contable y de su funcionamiento e implicancias. Es quien finalmente autoriza la creación o modificación de accesos y privilegios.

*DTIC* es quien ejecuta la solicitud autorizada proveniente desde el *Administrador FICO.*

*Usuarios Operativos* son quienes acceden al sistema para operar con él modificando información, ejecutando consultas o generando informes.

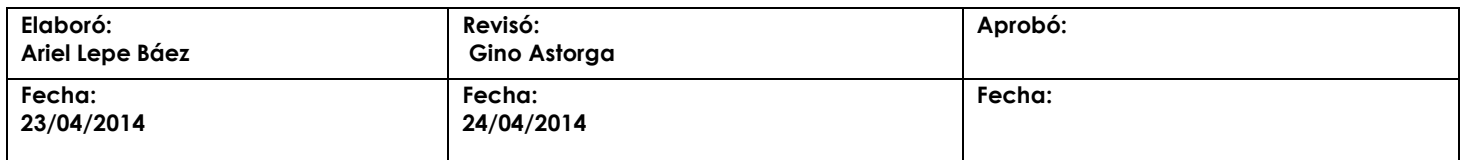

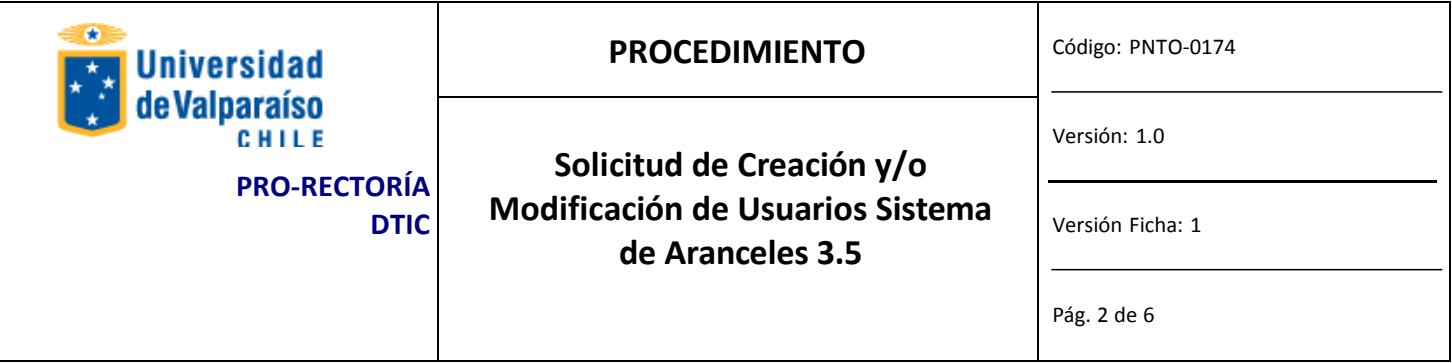

### **EQUIPOS, HERRAMIENTASY MATERIALES**

Correo Electrónico Institucional. Acceso a Internet.

## **DESCRIPCIÓN DEL PROCEDIMIENTO**

El Jefe del Organismo o Servicio descarga y completa el formulario de solicitud con sus da t os, los del funcionario solicitante, el acceso y/o los privilegios solicitados. Luego, imprime el formulario, lo firma y posteriormente lo envía digitalmente por Gesdoc a Ivonne Torrealba.

PASOS PARA OBTENER SOLICITAR ACCESO O MODIFICACIÓN DE PRIVILEGI

### **Paso 1: DESCARGA**

Descargar el formulario desde [http://dtic.uv.cl,](http://disico.uv.cl/) en la sección Solicitudes y Formularios/Procedimientos Dtic, el formulario llamado "*Formulario\_Usuarios\_Arancel\_Web".*

### **Paso 2: LLENADO**

Completar el formulario en los campos solicitados. Para avanzar a través de él, presione TAB. A continuación se describe la información que se debe introducir en los campos del formulario. SOLO DEBE LLENAR LAS PARTES **A**, **B** Y **D**.

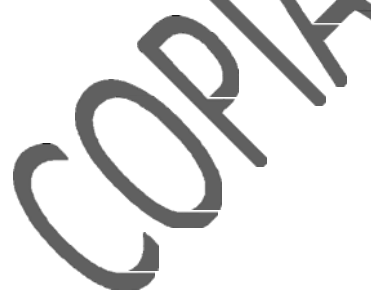

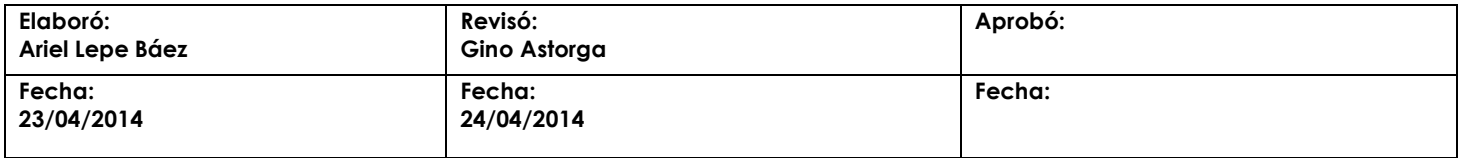

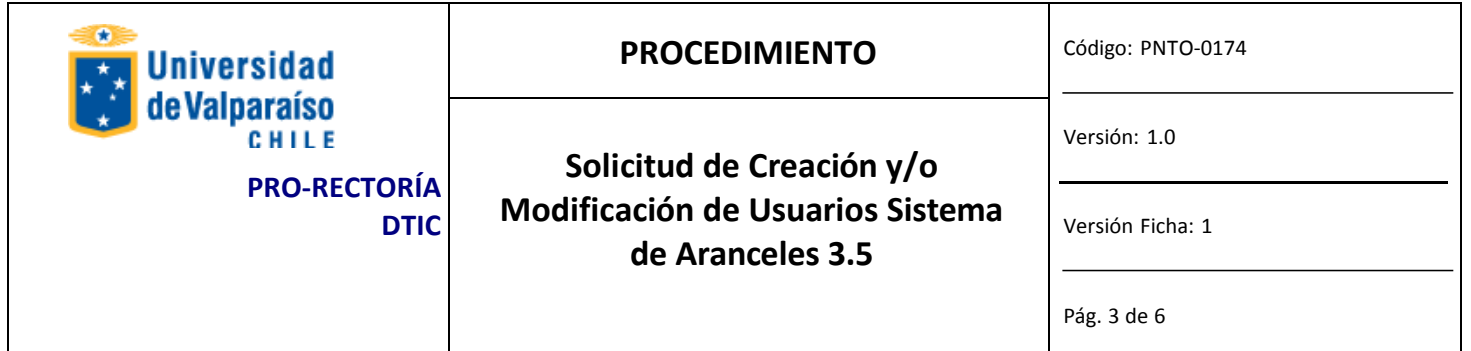

### *PARTE* A*: Identificación del Usuario*

Los campos siguientes corresponden a los datos del usuario para el que se solicita la creación, modificación o *eliminación de privilegios. Esta parte debe ser llenada por el encargado de organismo o servicio (Jefe directo).*

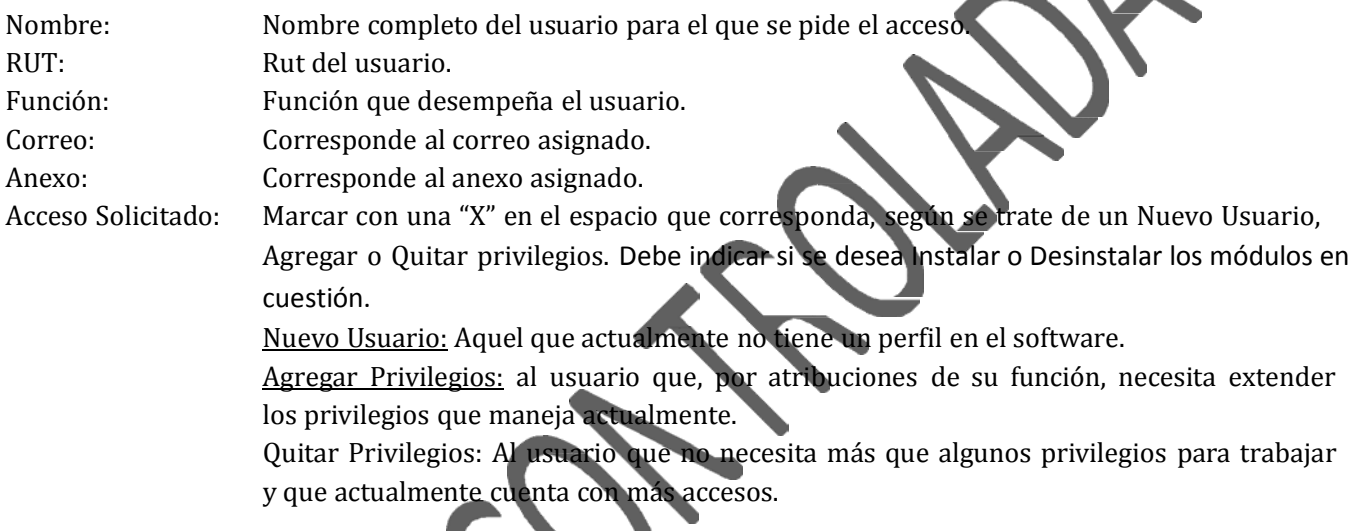

### *PARTE D: Detalle de Privilegios*

*Los siguientes campos deben ser llenados dependiendo de los módulos en los que se pide modificación del usuario, de acuerdo al siguiente criterio:*

‐ *Si se solicita instalación o modificación de privilegios, llenar según lo que sigue:*

*A: para aquellos privilegios que el usuario no tiene y que solicita.*

*Q: para aquellos privilegios que el usuario tiene y no necesita.*

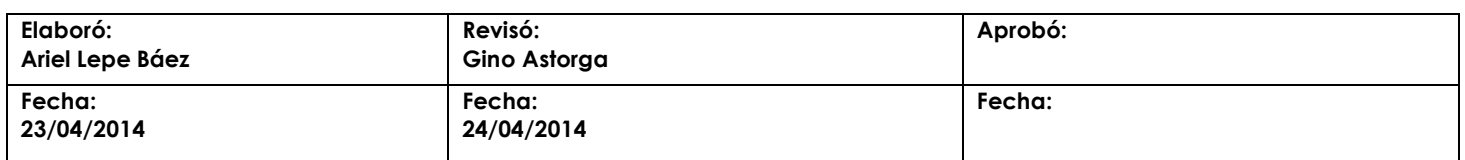

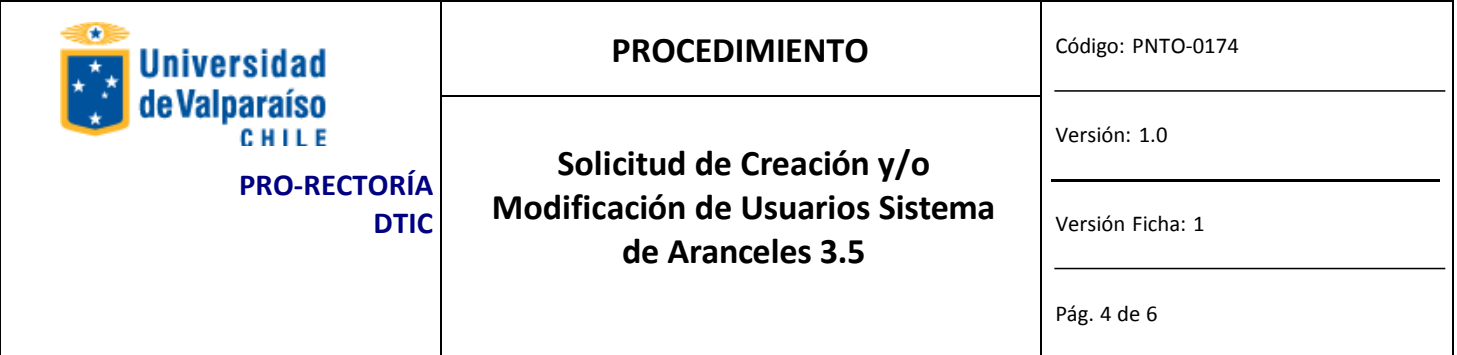

### **Paso 3: IMPRIMIR Y FIRMAR**

Una vez que se haya completado las partes A, B y D del formulario, se debe imprimir completo y firmar donde corresponda (Parte B).

### **Paso 4: ENVIAR**

Cuando ya se ha firmado el Formulario, se debe escanear y enviar como adjunto a través del correo institucional al Administrador FICO, mail [antonio.penafiel@uv.cl, in](mailto:antonio.penafiel@uv.cl)dicando en el asunto "solicitud de acceso Ingresos Monetarios", donde firmará la autorización en la parte C.

El nombre con el que se debe guardar la copia escaneada del Formulario lo explica el siguiente formato (nombre y apellido del usuario y el área en la que trabaja, separados por un guión bajo):

Solicitud\_acceso\_Aranceles\_Nombre\_Apellido\_Área

*Ej.: Solicitud\_acceso\_Aranceles\_Cristina\_Ortiz\_Finanzas*

Una vez que se ha enviado por Gesdoc a Ivone Torrealba, se debe enviar el original firmado, a través del<br>servicio de Estafeta de la Universidad, a DTIC Prat 856, piso 10, Ed ificio rapa Nui, Valparaíso.

### **Paso 5: EJECUTAR**

DTIC ejecutará la solicitud debidamente autorizada por el Administrador FICO de acuerdo a lo indicado en el documento.

### **Paso 6: RESPUESTA A USUARIO**

DTIC informará a correo institucional del solicitante la ejecución de lo solicitado.

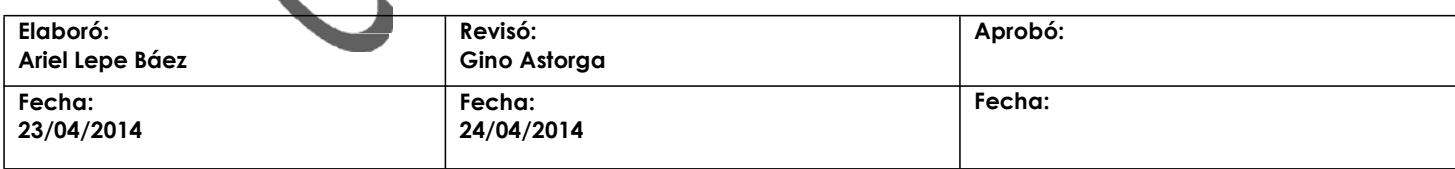

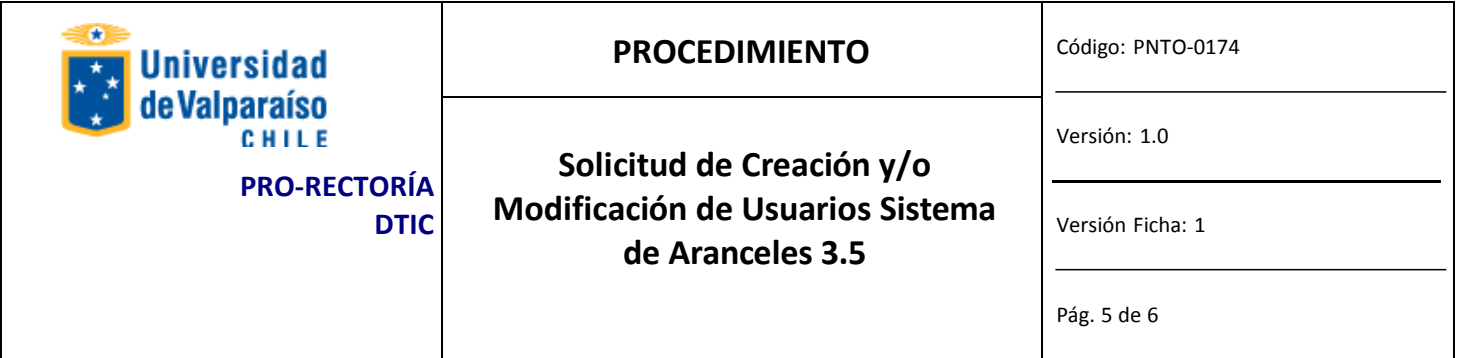

## **REGISTRO**

Dtic registrará todas las solicitudes debidamente autorizadas.

# **DOCUMENTOSREFERENCIALES**

No aplica.

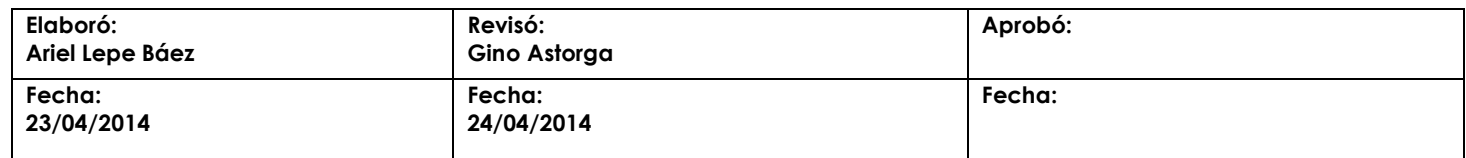

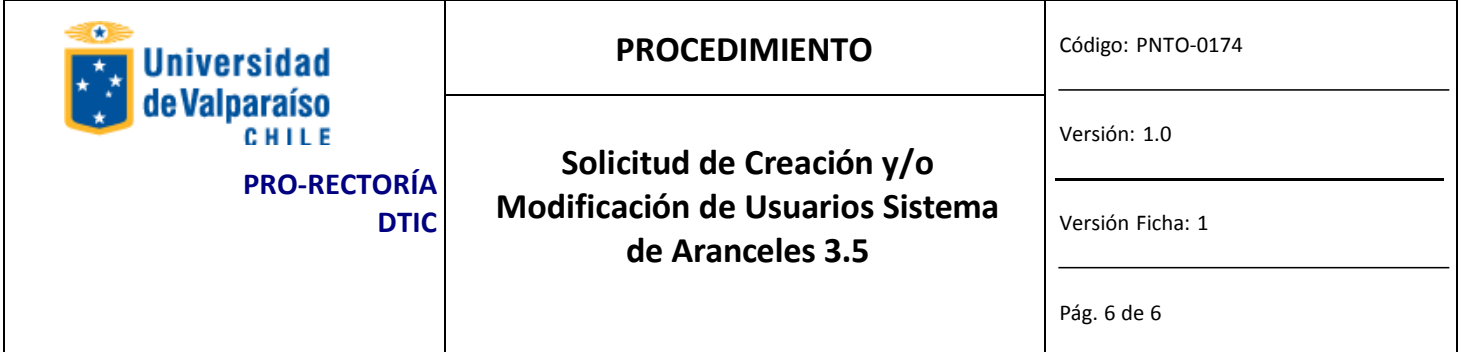

## **FLUJOGRAMA**

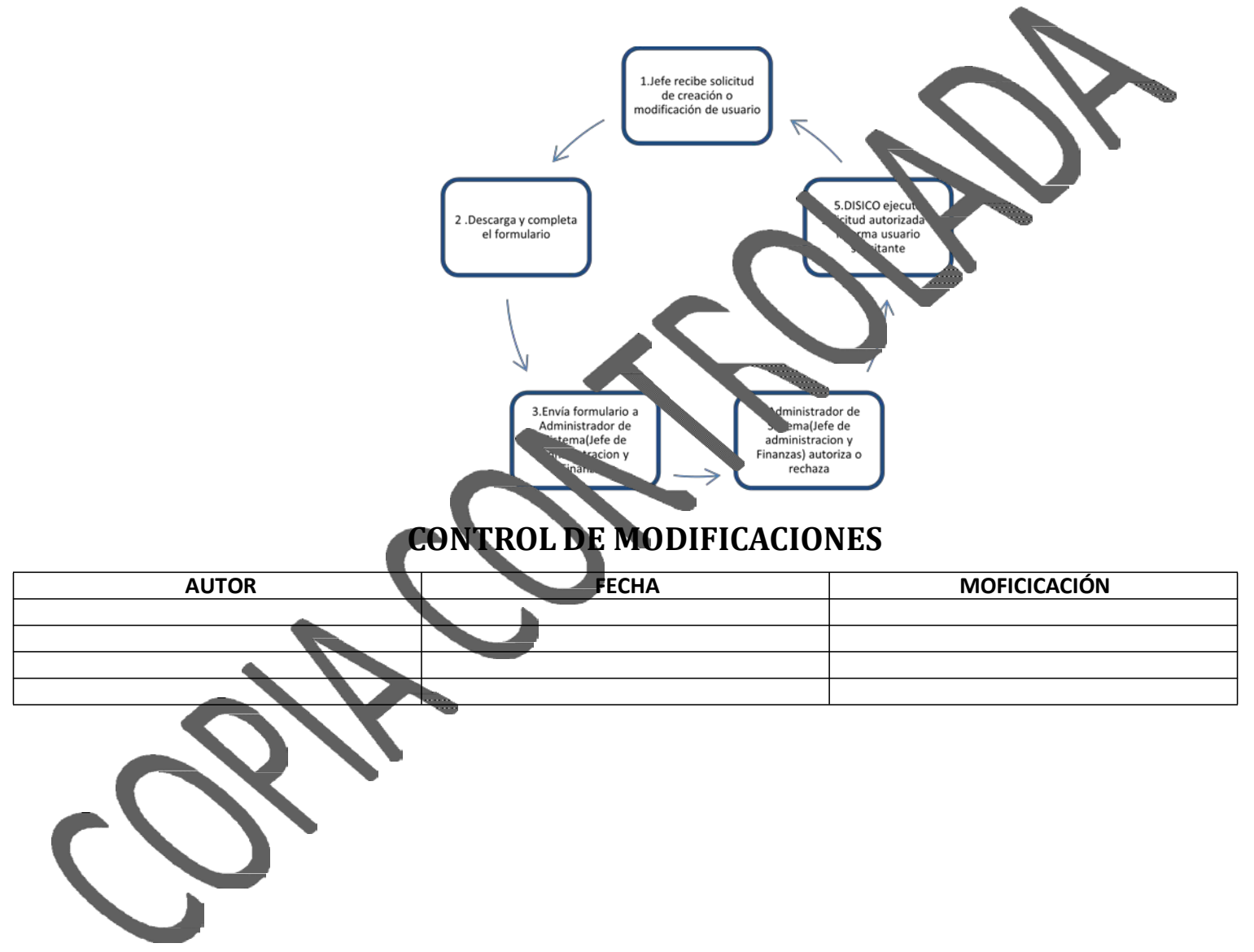

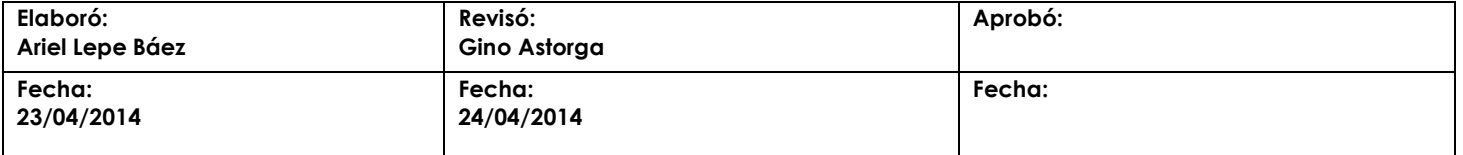